## Werkvoorbeelden van T.30-deposito's I

### Inhoud

[Inleiding](#page-0-0) [Voordat u begint](#page-0-1) **[Conventies](#page-0-2)** [Voorwaarden](#page-0-3) [Gebruikte componenten](#page-0-4) [Werken Voorbeeld van de debug fax relais t30 all Opdracht](#page-1-0) [Originele router](#page-1-1) **[Afsluitrouter](#page-1-2)** [Werkvoorbeeld van een ECM-mode fax-analyzer-spoor](#page-1-3) [Gerelateerde informatie](#page-3-0)

### <span id="page-0-0"></span>**Inleiding**

Dit document bevat twee sporen: een Cisco IOS® Software debug en een faxanalyzer spoor. De Cisco IOS-knooppunten werken aan Cisco 3660 in Cisco IOS-softwarerelease 12.2(5.8)T en hoger. Debug formaten voor deze opdracht zijn verbeterd in latere Cisco IOS-softwarereleases, mogelijk 12.2(7a) en 12.2(5.8)T.

### <span id="page-0-1"></span>Voordat u begint

#### <span id="page-0-2"></span>**Conventies**

Zie de [Cisco Technical Tips Convention](//www.cisco.com/en/US/tech/tk801/tk36/technologies_tech_note09186a0080121ac5.shtml) voor meer informatie over documentconventies.

#### <span id="page-0-3"></span>Voorwaarden

Er zijn geen specifieke voorwaarden van toepassing op dit document.

#### <span id="page-0-4"></span>Gebruikte componenten

De informatie in dit document is primair gebaseerd op Cisco IOS-softwarerelease 12.2(5), hoewel de meeste informatie ook nuttig zou moeten zijn voor andere Cisco IOS-softwarereleases.

De informatie in dit document is gebaseerd op apparaten in een specifieke laboratoriumomgeving. Alle apparaten die in dit document worden beschreven, hadden een opgeschoonde (standaard)configuratie. Als u in een levend netwerk werkt, zorg er dan voor dat u de potentiële impact van om het even welke opdracht begrijpt alvorens het te gebruiken.

# <span id="page-1-0"></span>Werken Voorbeeld van de debug fax relais t30 all Opdracht

#### <span id="page-1-1"></span>Originele router

debug fax relay t30 all - Originator

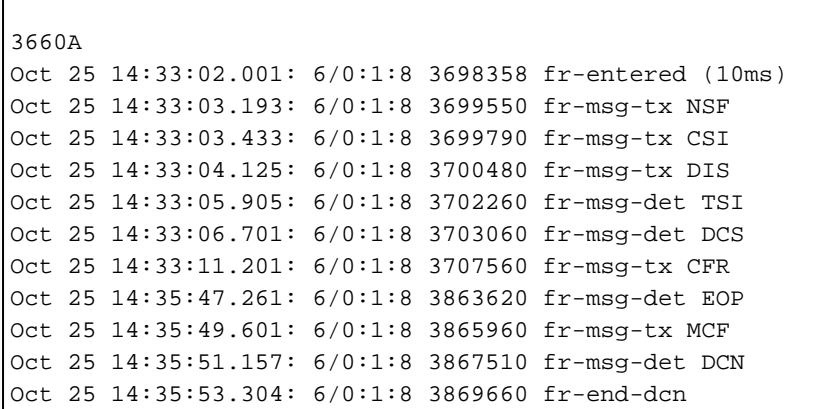

#### <span id="page-1-2"></span>**Afsluitrouter**

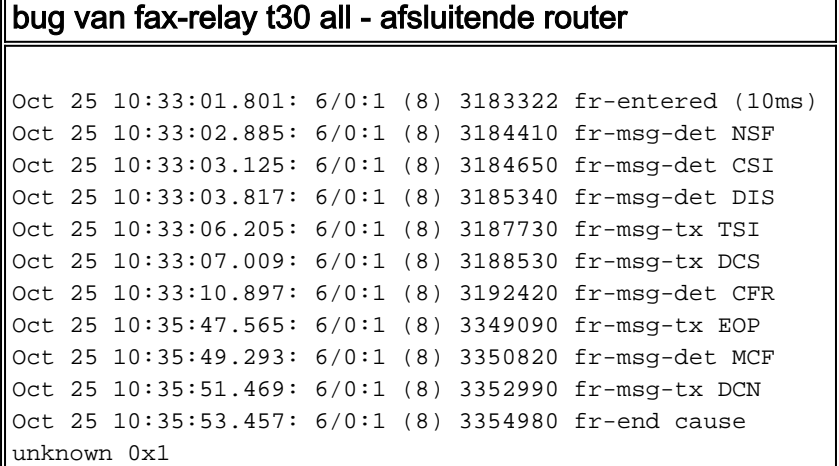

### <span id="page-1-3"></span>Werkvoorbeeld van een ECM-mode fax-analyzer-spoor

Het is belangrijk de volgende informatie te weten te komen:

- Fase waarin de fout bij het faxbericht is opgetreden.
- Of de router- of faxapparaten de verbinding beëindigden, en of het een faxmachine was, welke.
- Welke gebeurtenissen van het faxprotocol hebben plaatsgevonden voordat de verbinding werd beëindigd.

Een voorbeeld van het spoor van de faxanalyzer voor een succesvolle overdracht van de ECMmodus (maar met een hoog foutenpercentage) kan er als volgt uitzien:

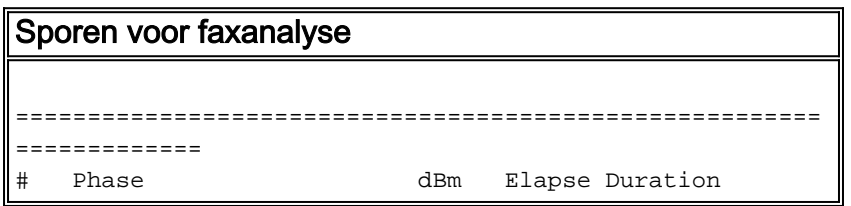

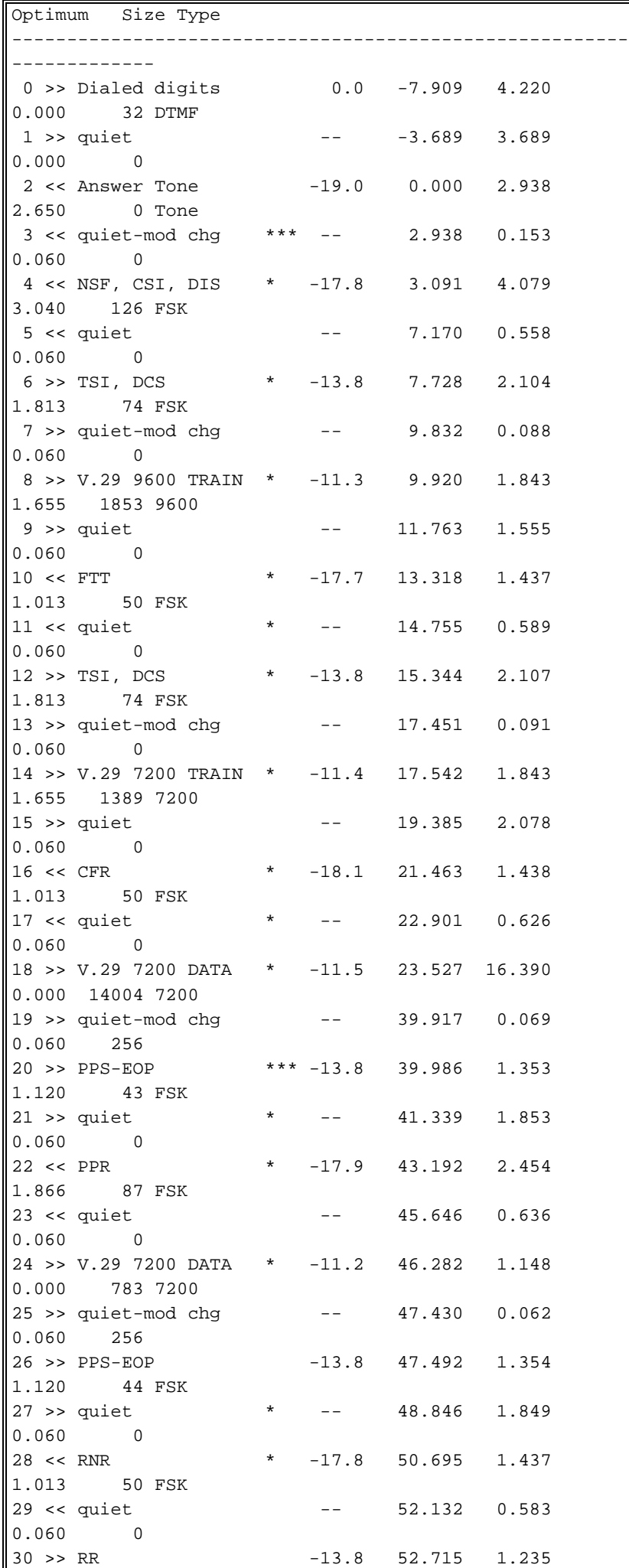

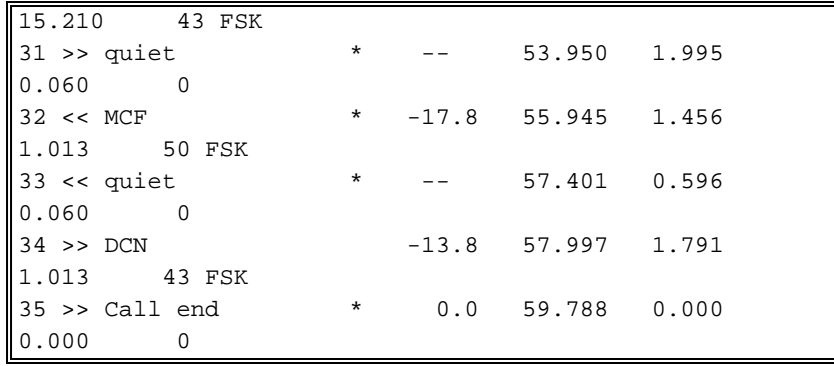

- 1. De uitwisseling van DIS/DCS-berichten (CSI, DIS/TSI, DCS):DIS is het eerste bericht met de mogelijkheden van het antwoordend einde. Het begeleidende CSI frame heeft het telefoonnummer.DCS definieert de transport-parameters en start een beeldoverdrachtsequentie. Het bijbehorende TSI-kader heeft het telefoonnummer.
- 2. De faxapparaten gaan naar de trainingsmodus en kunnen meerdere keren proberen het eens te worden over een transmissiesnelheid. Zo kunnen faxapparaten eerst een trein nemen van 9600 bps, falen en vervolgens een trein nemen van 7200 bps.

In het bovenstaande faxsignaal begint de transmissie met:

- 1. De uitwisseling van DIS/DCS-berichten (CSI, DIS/TSI, DCS):DIS is het eerste bericht met de mogelijkheden van het antwoordend einde. Het begeleidende CSI frame heeft het telefoonnummer.DCS definieert de transport-parameters en start een beeldoverdrachtsequentie. Het bijbehorende TSI-kader heeft het telefoonnummer.
- 2. De faxapparaten gaan naar de trainingsmodus en kunnen meerdere keren proberen het eens te worden over een transmissiesnelheid. Zo kunnen faxapparaten eerst een trein nemen van 9600 bps, falen en vervolgens een trein nemen van 7200 bps.
- 3. Een succesvolle training wordt gevolgd door een CFR-bericht.
- 4. De transmissie start na het CFR-bericht.
- 5. Als er een groot aantal fouten is, wordt deze door een goede faxanalyzer gedetecteerd.Als de ECM - modus is ingeschakeld, zullen er ook een groot aantal terugzendingen en gedeeltelijke pagina request (PPR)-berichten zijn. Wanneer de faxmachine het foutenpercentage te hoog acht, wordt de verbinding beëindigd.
- MCF is de normale respons op een end-of-beeld berichtreeks door het ontvangende eind. 6. Het geeft aan dat de afbeelding werd ontvangen met minder dan 5% regels fout. Gewoonlijk wordt dit gevolgd door het DCN (disconnect)-bericht.
- Als er geen MCF-bericht is ontvangen, is de transmissie niet voltooid. Dit kan een hoog 7. foutenpercentage opleveren dat is veroorzaakt door een van de volgende factoren:Digitale lijnfouten (blokkeren, bekabelen)VoIP-pakketverlies (wachtrij, prioritering, fragmentatie, compressie)Hardware-foutCisco IOS/DSPW-incompatibiliteit (zelden voorkomende)
- Als de DIS- of DCS-berichten meerdere keren worden verzonden, kan het zijn dat ze niet 8. correct worden doorgegeven via de VoX-verbinding of alleen in één richting worden doorgegeven—software of configuratieprobleem.
- Als training meerdere keren herhaalt, telkens bij een lagere snelheid en dan de transmissie 9. mislukt, is het mogelijk dat de faxcodec niet geladen is en de spraakgateways de faxtransmissie afhandelen als een normaal spraakgesprek, opnieuw een configuratie- of softwareprobleem.

# <span id="page-3-0"></span>Gerelateerde informatie

- [Voice-configuratie voor fax-relay met VoIP \(T.38\)](//www.cisco.com/warp/customer/788/voip/fax-relay.html?referring_site=bodynav)
- [Productondersteuning voor spraak en Unified Communications](//www.cisco.com/en/US/products/sw/voicesw/tsd_products_support_category_home.html?referring_site=bodynav)
- [Probleemoplossing voor Cisco IP-telefonie](http://www.amazon.com/exec/obidos/tg/detail/-/1587050757/002-9901024-1684829?referring_site=bodynav)
- [Technische ondersteuning Cisco-systemen](//www.cisco.com/cisco/web/support/index.html?referring_site=bodynav)